Bookmarking Sonia in My.PITT

From your Home My.PITT page click the GEAR Icon next to the words My Favorites.

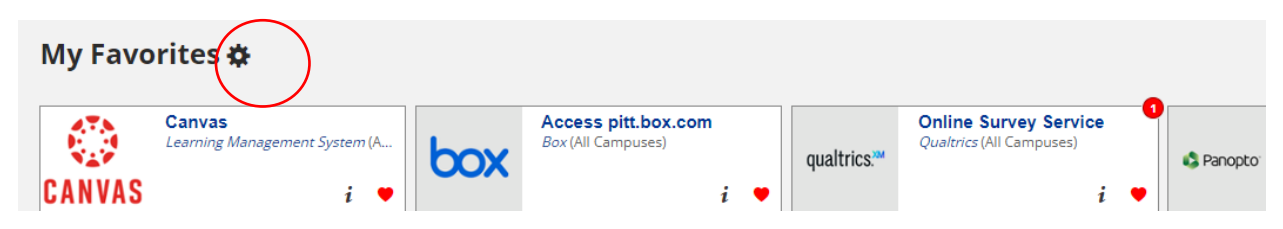

At the top of the page click New Bookmark

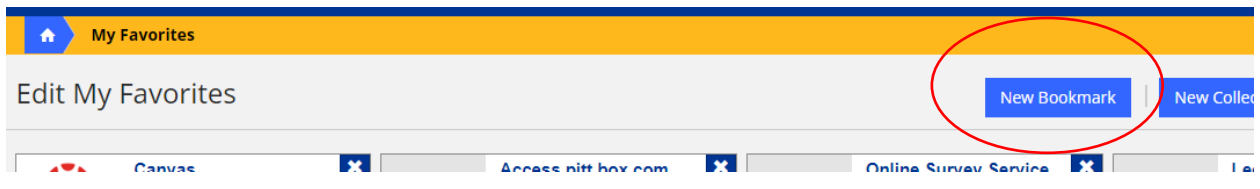

Add the bookmark title Sonia and the Bookmark URL as <https://pittssw.sonialive.com/School.aspx>

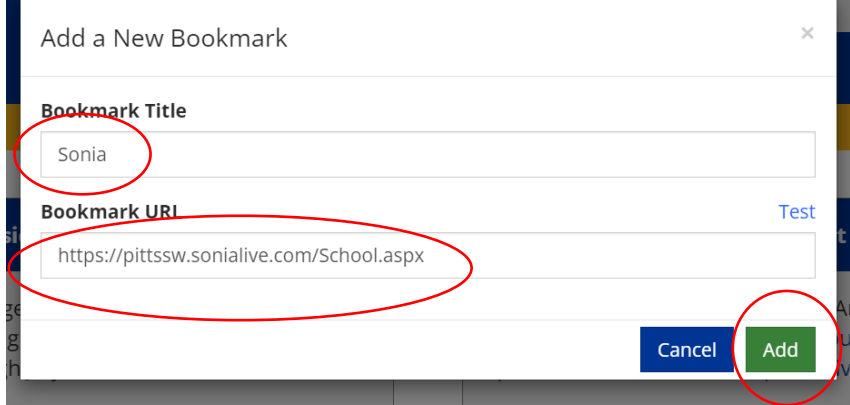

Click ADD to save your changes

Now you will see Sonia on your homepage under Favorites.

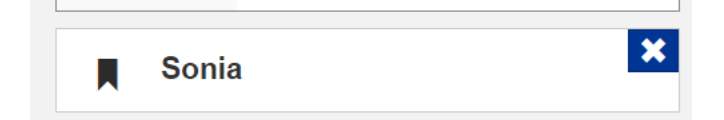